#### **How do I reset to factory settings?**

Ensure your Sky Booster is plugged in at the mains and switched on. Then, press and hold the reset button on the back of the device until the power light begins to flash green. This can take up to 10 seconds.

*Don't unplug or switch off your Sky Booster while it resets. The power light will flash amber then will return to solid green when completed.*

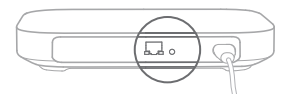

## Getting the most of your Sky Booster

### **Is my device connected to the strongest signal?**

If you notice a drop in Wi-Fi signal in other areas around the home, your wireless device may not be connected to the strongest Wi-Fi signal (some devices do not select the strongest signal automatically). To ensure connection to the strongest signal, go to 'Settings' on your wireless device and turn the Wi-Fi OFF and ON again.

# Help **Still not working?**

Resetting your Sky Booster<br> **Particle In the UK** The UK **your home**<br>
or call Sky on 03442 410 515 if you live in the UK **The UK** If you've followed all the steps in this set up guide and you're still experiencing issues, go to **sky.com/boosterhelp** or 0818 762 917 if you live in the Republic of Ireland.

#### © Copyright Sky UK Limited 2015.

Sky, Sky Hub, Sky Box and Believe in better are trade marks owned by the Sky group of companies.

This product is intended for use in the UK, Channel Islands, Isle of Man and Republic of Ireland and must only be used indoors.

SKY UK LIMITED, GRANT WAY, TW7 5OD UNITED KINGDOM

PKG-000378-00 Rev. 4 MODEL: EE120 31 MAY 2015

#### Sky Booster

**Enjoy Wi-Fi throughout** 

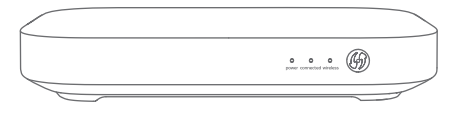

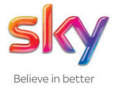

**O** Find -

Connect **Plug in your Sky Booster:** 

**Find** the area of your home where you would like to improve the Wi-Fi signal and take your Sky Booster there.

**Plug** the blue end of the black power cable into your Sky Booster. **Plug** the other end directly into the mains and switch on. The power light will go solid green.

Avoid plugging into a mains extension block as it reduces performance.

 $\overline{\overline{\mathbf{u}}\cdot}$ 

Once the wireless light turns on, **press and hold** the WPS (Wi-Fi Protected Setup) button for two seconds. The light on the WPS button will flash amber.

 $\circ$   $\circ$   $\circ$   $\circ$ 

Within two minutes **press and hold** the WPS button on your Sky Hub for two seconds. The light on the WPS button will flash amber.

⊛

If successful all the lights will turn green The WPS light will turn off after two minutes.

Your Sky Booster is now connected

**If your Sky Booster does not connect**, the light on the WPS button may go solid amber or flash red.

Plug into a mains socket that's nearer to your Sky Hub and repeat 'Connect'.

Your Sky Booster may feel warm from time to time, this is perfectly normal and no cause for concern.